# *PERSONALE ATA*

# *VADEMECUM PER LA VISIONE DELLE COMUNICAZIONI E PER LA PRESA VISIONE ED ADESIONE*

#### Accedere al Portale Argo ScuolaNext

Portale Argo

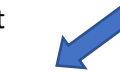

https://www.portaleargo.it > argoweb > scuolanext :

#### **ScuolaNext**

Argo, registro elettronico, didattica a distanza e altri applicativi per la gestione della scuola.

### Accedere alla sezione **comunicazioni**

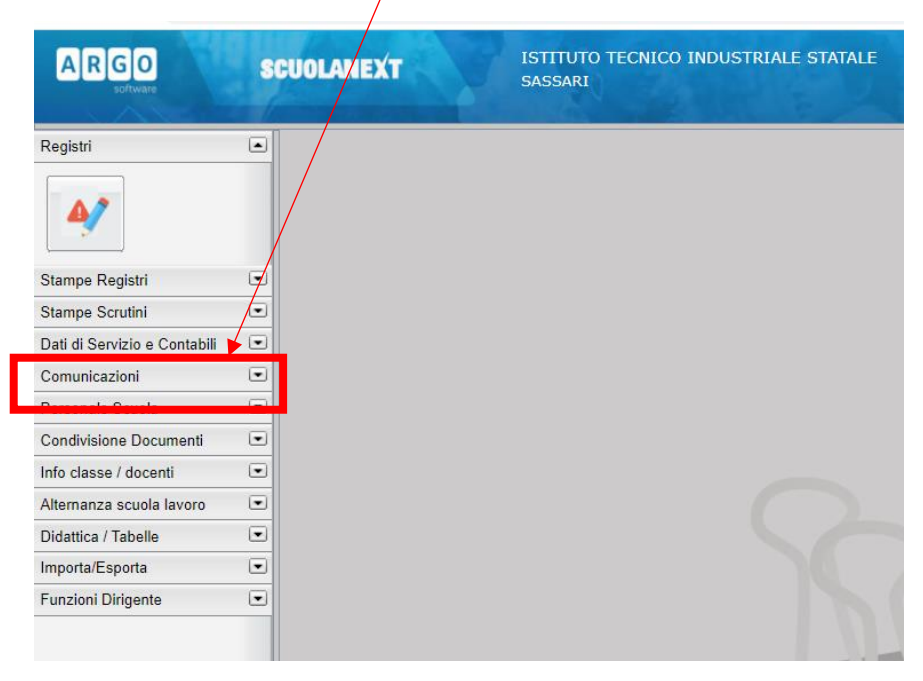

#### E successivamente alla **BACHECA**

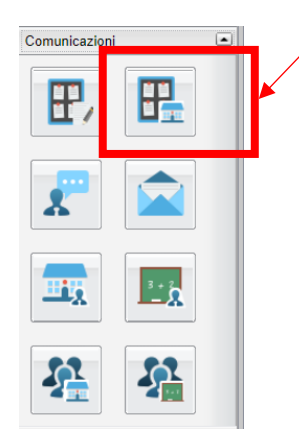

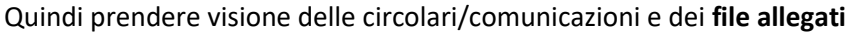

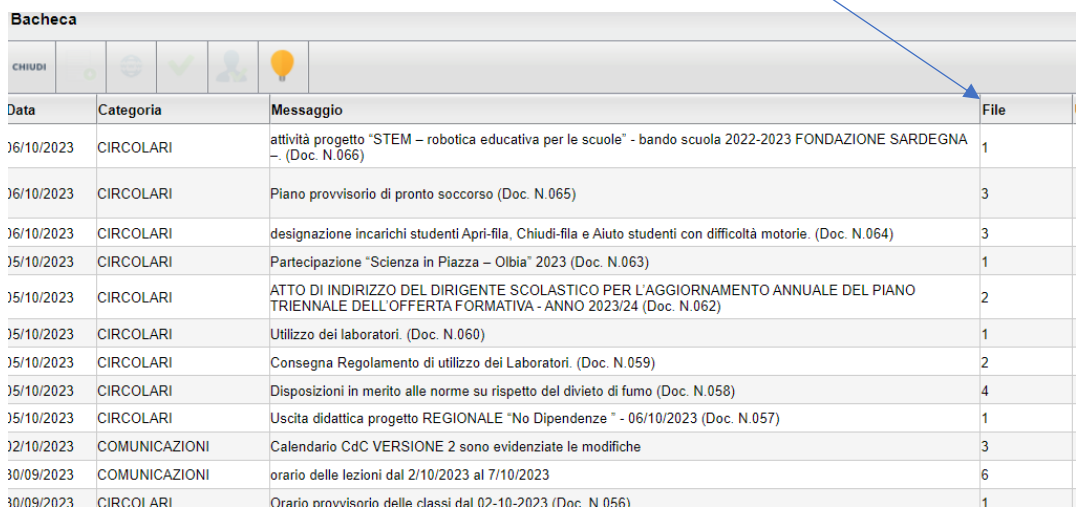

# Per vedere/scaricare la circolare/comunicazione selezionare *l'icona con la freccia verde*

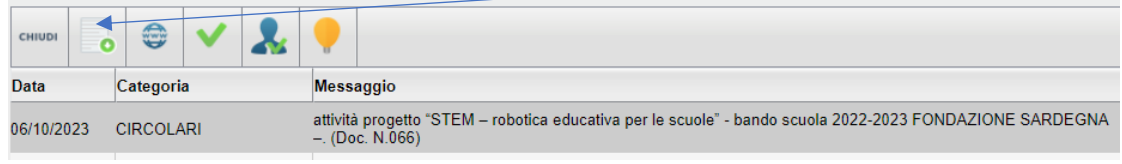

# Se richiesto prenderne visione e adesione

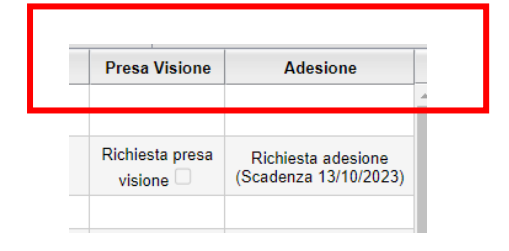